«УТВЕРЖДАЮ» Директор Федерального бюджетного учреждения науки «Центральный научно-исследовательский ИНСТИТУТ эпидемиологии» Федеральной службы защиты прав по надзору в сфере потребителей и благополучий человека В.Г. Акимкин « 29 » Mapma 2021 г.

# **ИНСТРУКЦИЯ**

#### **по применению тест-системы «ЛЕЙКОЗ» для выявления вируса лейкоза крупного рогатого скота (КРС) методом полимеразной цепной реакции**

## **НАЗНАЧЕНИЕ**

Тест-система «ЛЕЙКОЗ» предназначена для выявления провирусной ДНК вируса лейкоза крупного рогатого скота (*bovine leukosis virus*) в биологическом материале методом полимеразной цепной реакции (ПЦР).

## **ПРИНЦИП МЕТОДА**

Для форм комплектации с электрофоретической детекцией, в основе метода лежит амплификация специфического участка провирусной ДНК вируса лейкоза крупного рогатого скота (последовательности, интегрированной в ДНК лейкоцитов КРС) за счет многократного повторения циклов денатурации ДНК в исследуемой пробе, отжига специфических олигонуклеотидных затравок (праймеров) и синтеза комплементарных цепей ДНК с помощью фермента Taq-полимеразы. Для контроля качества проведения анализа вместе с последовательностью провирусной ДНК вируса (в одной пробирке) проводится амплификация эндогенного внутреннего контроля - гена  $\alpha$ актина КРС.

Для форм комплектации с гибридизационно-флуоресцентной детекцией в режиме «реального времени», в основе метода

**Форма 1: REF** VET-35-R0,5-К; **REF** V-3111-4-5; **Форма 2: REF** VET-35-R0,2-К; **REF** V-3112-4-2; **Форма 3: REF** VET-35-FRT(RG,iQ)-К; **REF** V-3113-1 / **VER** 29.03.21 / стр. 1 из 35

лежит амплификация специфического участка провирусной ДНК вируса лейкоза крупного рогатого скота (последовательности, интегрированной в ДНК лейкоцитов КРС) за счет многократного повторения циклов денатурации ДНК в исследуемой пробе, отжига специфических олигонуклеотидных затравок (праймеров) и зондов, меченных флуоресцентными красителями, и синтеза комплементарных цепей ДНК с помощью фермента Taq-полимеразы.

Набор реагентов содержит систему защиты от контаминации ампликонами за счет применения фермента урацил-ДНКгликозилазы (УДГ) и дезоксиуридинтрифосфата.

# **ФОРМЫ КОМПЛЕКТАЦИИ**

**Форма 1**: «ПЦР-комплект» вариант 50 R-0,5

**Форма 2**: «ПЦР-комплект» вариант 50 R-0,2

**Форма 3**: «ПЦР-комплект» вариант FRT-50 F

Формы 1 и 2 предназначены для проведения амплификации провирусной ДНК вируса лейкоза крупного рогатого скота*.* Для проведения полного ПЦР-исследования необходимо использовать комплекты реагентов для экстракции ДНК и электрофоретической детекции, рекомендованные Изготовителем.

Форма 3 предназначена для проведения амплификации провирусной ДНК вируса лейкоза крупного рогатого скота с гибридизационно-флуоресцентной детекцией в режиме «реального времени». Для проведения полного ПЦРисследования необходимо использовать комплекты реагентов для экстракции ДНК, рекомендованные Изготовителем.

Формы 1, 2 и 3 рассчитаны на проведение 55 реакций амплификации, включая контроли.

## **СОСТАВ**

**«ПЦР-комплект» вариант 50 R-0,5** – комплект реагентов для амплификации участка провирусной ДНК вируса лейкоза крупного рогатого скота – включает:

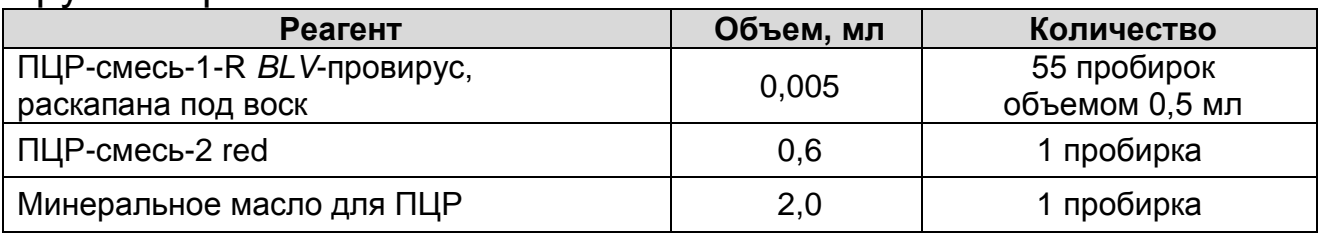

**Форма 1: REF** VET-35-R0,5-К; **REF** V-3111-4-5; **Форма 2: REF** VET-35-R0,2-К; **REF** V-3112-4-2; **Форма 3: REF** VET-35-FRT(RG,iQ)-К; **REF** V-3113-1 / **VER** 29.03.21 / стр. 2 из 35

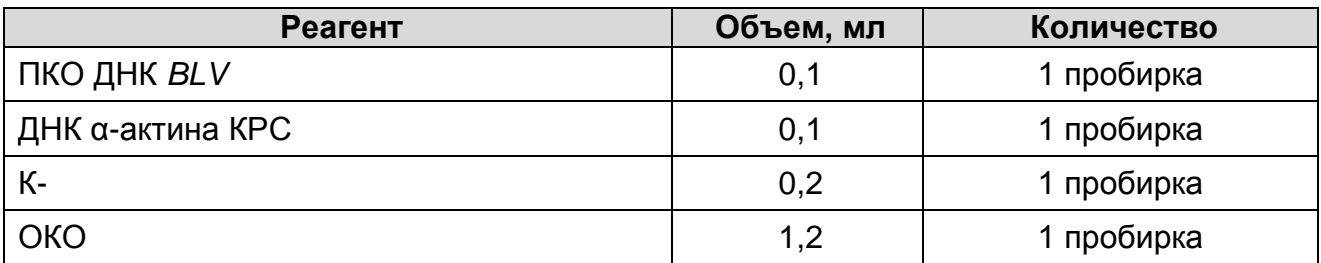

Комплект реагентов рассчитан на 55 реакций амплификации, включая контроли.

**«ПЦР-комплект» вариант 50 R-0,2** – комплект реагентов для амплификации участка провирусной ДНК вируса лейкоза крупного рогатого скота – включает:

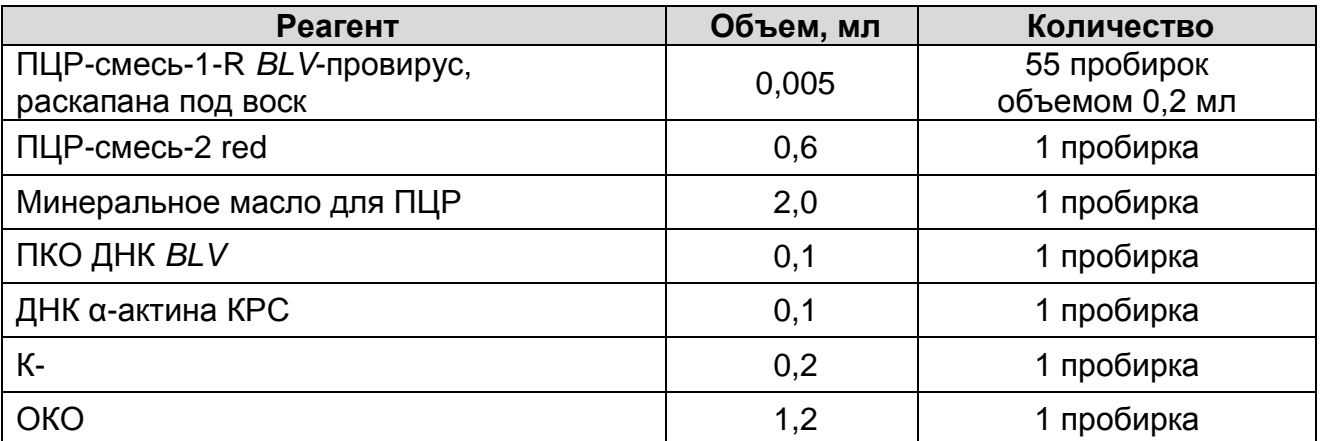

Комплект реагентов рассчитан на 55 реакций амплификации, включая контроли.

«**ПЦР-комплект» вариант FRT-50 F** – комплект реагентов для амплификации участка провирусной ДНК вируса лейкоза крупного рогатого скота с гибридизационно-флуоресцентной детекцией в режиме «реального времени» – включает:

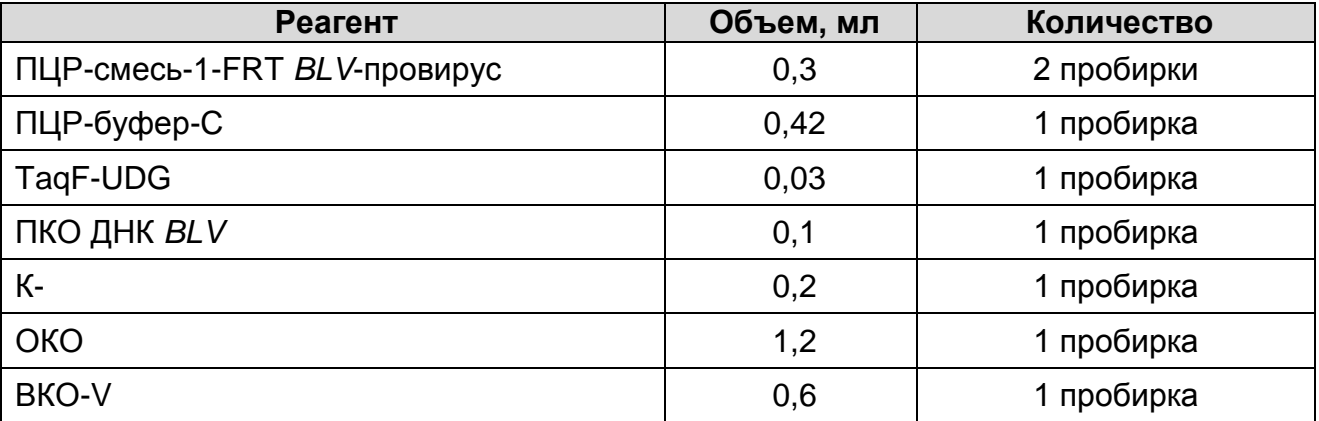

Комплект реагентов рассчитан на 55 реакций амплификации, включая контроли.

Допускается другая фасовка, согласованная в установленном порядке.

**Форма 1: REF** VET-35-R0,5-К; **REF** V-3111-4-5; **Форма 2: REF** VET-35-R0,2-К; **REF** V-3112-4-2; **Форма 3: REF** VET-35-FRT(RG,iQ)-К; **REF** V-3113-1 / **VER** 29.03.21 / стр. 3 из 35

Реагенты «ПЦР-комплекта» вариант FRT-50 F упакованы раздельно в соответствии с температурой хранения (см.раздел «Хранение»). Комплект реагентов состоит из 2-х частей: 1) температура хранения от 2 до 8 °С; 2) температура хранения от минус 24 до минус 16 °С.

# **МЕРЫ ПРЕДОСТОРОЖНОСТИ**

- Работа должна проводиться согласно правилам МСХиП РФ 27.01.1997 г. № 13-7-2/840 «Правила проведения работ в диагностических лабораториях, использующих метод полимеразной цепной реакции. Основные положения», утвержденным Департаментом ветеринарии.
- Температура в помещении лаборатории от 20 до 28 °С, относительная влажность от 15 до 75%.
- Лабораторный процесс должен быть однонаправленным. Анализ проводится в отдельных помещениях (зонах). Работу следует начинать в Зоне Экстракции, продолжать в Зонах Амплификации и Детекции. Не возвращать образцы и реагенты в зону, в которой была проведена предыдущая стадия процесса. Все лабораторное оборудование, в том числе дозаторы, штативы, лабораторная посуда, а также все рабочие растворы должны быть строго стационарными. Запрещается переносить их из одного помещения в другое.

**ВНИМАНИЕ!** Запрещается перемещение персонала из помещения для электрофореза в другие рабочие помещения лаборатории. Смена рабочей верхней одежды, головных уборов, обуви и перчаток является обязательным условием при выходе из помещения для электрофореза.

- Использовать и менять при каждой операции одноразовые наконечники для автоматических дозаторов с фильтром<sup>1</sup>. Одноразовую пластиковую посуду (пробирки, наконечники) необходимо сбрасывать в специальный контейнер, содержащий дезинфицирующее средство, которое может быть использовано для обеззараживания отходов.
- Посуда (ступки и пестики) и металлические инструменты (скальпели, ножницы, пинцеты), использованные для гомогенизации, выдерживаются в растворе

 $\overline{a}$  $1$  Для удаления жидкости с помощью вакуумного отсасывателя используются одноразовые наконечники без фильтра.

дезинфицирующего средства (например, 0,2 % раствор натриевой соли дихлоризоциануровой кислоты) в течение одного часа, моются водопроводной водой с поверхностноактивными моющими средствами и после отмывания в проточной и деионизованной воде высушиваются в сухожаровом шкафу в течение 4 часов при температуре 180 °С.

- Поверхности столов, а также помещения, в которых проводится постановка ПЦР, до начала и после завершения работ необходимо подвергать ультрафиолетовому облучению в течение 30 мин.
- Тест-система предназначена для одноразового применения для проведения ПЦР-исследования указанного количества проб (см. раздел «Состав»).
- Тест-система готова к применению согласно данной инструкции. Применять тест-систему строго по назначению.
- Не использовать тест-систему, если не соблюдались условия транспортирования и хранения согласно инструкции.
- Не использовать тест-систему по истечении срока годности.
- Использовать одноразовые неопудренные перчатки, лабораторные халаты, защищать глаза во время работы с образцами и реагентами. Тщательно вымыть руки по окончании работы. Все операции проводятся только в перчатках для исключения контакта с организмом человека.
- Избегать вдыхания паров, контакта с кожей, глазами и слизистой оболочкой. Вредно при проглатывании. При контакте немедленно промыть пораженное место водой, при необходимости обратиться за медицинской помощью.
- При соблюдении условий транспортировки, эксплуатации и хранения риски взрыва и возгорания отсутствуют.
- Тест-систему хранить в местах, не доступных для детей.

## **СВЕДЕНИЯ ОБ УТИЛИЗАЦИИ**

 $\overline{a}$ 

Неиспользованные реагенты, реагенты с истекшим сроком годности, использованные реагенты, упаковку<sup>2</sup>, биологический материал, а также материалы, инструменты и предметы,

<sup>&</sup>lt;sup>2</sup> Неиспользованные реагенты, реагенты с истекшим сроком годности, использованные реагенты, упаковка относятся к классу опасности медицинских отходов Г.

загрязненные биологическим материалом, следует удалять в соответствии с требованиями СанПиН 2.1.7.2790-10 «Санитарно-эпидемиологические требования к обращению с медицинскими отходами».

**ВНИМАНИЕ!** При удалении отходов после амплификации (пробирок, содержащих продукты ПЦР) недопустимо открывание пробирок и разбрызгивание содержимого, поскольку это может привести к контаминации продуктами ПЦР лабораторной зоны, оборудования и реагентов.

# **ДОПОЛНИТЕЛЬНЫЕ МАТЕРИАЛЫ И ОБОРУДОВАНИЕ**

# **Экстракция ДНК из исследуемых образцов**

- 1. Комплект реагентов для экстракции ДНК «ДНК-сорб-В».
- 2. Дополнительные материалы и оборудование для экстракции ДНК – согласно инструкции к комплекту реагентов для экстракции ДНК.

# **Амплификация**

- 3. Одноразовые полипропиленовые пробирки:
	- а) завинчивающиеся или плотно закрывающиеся пробирки объемом 1,5 мл (например, Axygen, Inc. («Эксиджен, Инк»), США, или аналогичные) для приготовления реакционной смеси;
	- б) тонкостенные пробирки для ПЦР объемом 0,2 мл с выпуклой или плоской оптически прозрачной крышкой или пробирки объемом 0,2 мл в стрипах по 8 шт. с прозрачными крышками (например, Axygen, Inc. («Эксиджен, Инк»), США, или аналогичные) – при использовании прибора планшетного типа;
	- в) тонкостенные пробирки для ПЦР объемом 0,2 мл с плоской крышкой (например, Axygen, Inc. («Эксиджен, Инк»), США, или аналогичные) – при использовании прибора роторного типа.
- 4. Одноразовые наконечники для дозаторов переменного объема с фильтром до 100, до 200 мкл (например, Axygen, Inc. («Эксиджен, Инк»), США, или аналогичные).
- 5. Штативы для пробирок объемом 0,2 мл или 0,5 мл (в соответствии с используемыми комплектами реагентов) (например, Axygen, Inc. («Эксиджен, Инк»), США, или

аналогичные).

- 6. Бокс абактериальной воздушной среды (ПЦР-бокс) (например, «БАВ-ПЦР-«Ламинар-С.», ЗАО «Ламинарные системы», Россия, или аналогичный).
- 7. Вортекс (например, SIA Biosan, Латвия, или аналогичный).
- 8. Автоматические дозаторы переменного объема (например, ООО «Биохит», Россия, или аналогичные).
- 9. Программируемый амплификатор для пробирок объемом 0,5 мл (например, «Терцик», ООО «НПО ДНК-Технология», Россия); для пробирок объемом 0,2 мл (например, GeneAmp PCR System 2700, Applied Biosystems, США, или MaxyGene, Axygen, США,) или другие, рекомендованный Изготовителем – при работе с формой комплектации с электрофоретической детекцией.
- 10.Программируемый амплификатор с системой детекции флуоресцентного сигнала в режиме «реального времени», (например, Rotor-Gene Q, QIAGEN GmbH, («Киаген ГмбХ»), Германия), CFX96 (Bio-Rad Laboratories, Inc. («Био-Рад Лабораториз, Инк.»), США) и другие рекомендованные Изготовителем - при работе с формой комплектации с гибридизационно-флуоресцентной детекцией в режиме «реального времени».
- 11.Холодильник от 2 до 8 °С с морозильной камерой от минус 24 до минус 16 °С.
- 12.Отдельный халат, шапочки, обувь и одноразовые перчатки.
- 13.Емкость для сброса наконечников

## **Электрофоретическая детекция продуктов амплификации**

- 14.Комплект реагентов для электрофоретической детекции продуктов амплификации в агарозном геле – «ЭФ».
- 15.Дополнительные материалы и оборудование для электрофоретической детекции продуктов амплификации – согласно инструкции к комплекту реагентов для электрофоретической детекции продуктов амплификации.

# **ПОРЯДОК ОТБОРА И ПОДГОТОВКИ ПРОБ**

Материалом для исследования служит цельная кровь.

### **Взятие, транспортирование и хранение материала для исследования**

Взятие крови проводится в стерильные пробирки с 3 % раствором ЭДТА из расчета 10:1 (или с цитратом натрия в стандартной концентрации). Закрытую пробирку с кровью несколько раз переворачивают.

Материал доставляют в лабораторию в день взятия, сохраняя при температуре от 2 до 8 °С. Допускается хранение образцов цельной крови при температуре от 2 до 8 °С – не более 48 часов, замораживание цельный крови не допускается.

#### **Подготовка исследуемого материала к экстракции ДНК**

Образцы цельной крови не требуют предварительной подготовки.

## **ПРОВЕДЕНИЕ ПЦР-ИССЛЕДОВАНИЯ**

ПЦР-исследование состоит из следующих этапов - при использовании формы комплектации с электрофоретической детекцией:

- экстракция ДНК из исследуемых образцов,
- амплификация ДНК,
- электрофоретическая детекция продуктов амплификации в агарозном геле,
- анализ и интерпретация результатов.

При использовании формы комплектации с гибридизационнофлуоресцентной детекцией в режиме «реального времени»:

- экстракция ДНК из исследуемых образцов,
- амплификация ДНК с гибридизационно-флуоресцентной детекцией в режиме «реального времени»,
- анализ и интерпретация результатов.

#### **Экстракция ДНК из исследуемого материала при помощи комплекта реагентов «ДНК-сорб-В»**

**Лизирующий раствор** и **раствор для отмывки 1** (если они хранились при температуре от 2 до 8 °С) прогреть при температуре 65 °С до полного растворения кристаллов.

Отобрать необходимое количество одноразовых пробирок (включая отрицательный и положительный контроли экстракции).

Для форм комплектации с электрофоретической детекцией внести в каждую пробирку по **300 мкл лизирующего раствора**.

Для форм комплектации с гибридизационно-флуоресцентной детекцией в режиме «реального времени» - внести в каждую пробирку **10 мкл ВКО**-**V** и по **300 мкл лизирующего раствора**.

Промаркировать пробирки.

В пробирки с **лизирующим раствором** внести по **100 мкл цельной крови**, используя наконечники с фильтром. В пробирку отрицательного контроля экстракции (ОК) внести 100 мкл **ОКО**.

Пробы тщательно перемешать на вортексе и прогреть 5 мин при температуре 65 °С, периодически перемешивая. Процентрифугировать 5 с при 5 тыс об/мин на микроцентрифуге.

Тщательно ресуспендировать **сорбент универсальный** на вортексе. В каждую пробирку отдельным наконечником добавить по **25 мкл** ресуспендированного **сорбента универсального**. Перемешать на вортексе, поставить в штатив на 2 мин, еще раз перемешать и оставить в штативе на 5 мин.

Осадить сорбент универсальный в пробирках центрифугированием при 5 тыс об/мин в течение 30 с. Удалить надосадочную жидкость, используя вакуумный отсасыватель и отдельный наконечник для каждой пробы.

Добавить в пробы по **300 мкл раствора для отмывки 1**. Перемешать на вортексе до полного ресуспендирования сорбента универсального. Осадить сорбент универсальный центрифугированием при 5 тыс об/мин на микроцентрифуге в течение 30 с. Удалить надосадочную жидкость, используя вакуумный отсасыватель и отдельный наконечник для каждой пробы.

Добавить в пробы по **500 мкл раствора для отмывки 2**, перемешать на вортексе до полного ресуспендирования сорбента универсального, процентрифугировать 30 с при 10- 12 тыс об/мин на микроцентрифуге. Удалить надосадочную жидкость, используя вакуумный отсасыватель и отдельный наконечник для каждой пробы.

Повторить процедуру отмывки **раствором для отмывки 2**, удалить надосадочную жидкость полностью.

Поместить пробирки в термостат при температуре 65 °С на 5- 10 мин для подсушивания сорбента универсального. При этом крышки пробирок должны быть открыты.

В пробирки добавить по **50 мкл ТЕ-буфера для элюции ДНК**. Перемешать на вортексе. Поместить в термостат при температуре 65 °С на 5 мин, периодически встряхивая на вортексе.

Процентрифугировать пробирки при 10-12 тыс об/мин в течение 1 мин на микроцентрифуге. Надосадочная жидкость содержит очищенную ДНК. Пробы готовы к постановке ПЦР.

Очищенная ДНК может храниться в течение 1 нед. при температуре от 2 до 8 °С, и в течение года при температуре от минус 24 до минус 16 °С.

Если пробы ДНК подвергались хранению или произошло взмучивание сорбента универсального, непосредственно перед постановкой ПЦР пробирки следует процентрифугировать при 10-12 тыс об/мин в течение 1 мин на микроцентрифуге.

### **Амплификация и детекция продуктов амплификации**

Порядок работы с использованием комплектов реагентов «ПЦР-комплект» вариант 50 R-0,5 или 50 R-0,2 и электрофоретической детекцией продуктов амплификации в агарозном геле с использованием комплекта реагентов «ЭФ» вариант 200 смотрите в Приложении 1.

Порядок работы с использованием комплекта реагентов «ПЦР-комплект» вариант FRT-50 F и приборов Rotor-Gene 3000, Rotor-Gene 6000 (Corbett Research, Австралия) и Rotor-Gene Q (QIAGEN, Германия) смотрите в Приложении 2.

Порядок работы с использованием комплекта реагентов «ПЦР-комплект» вариант FRT-50 F и приборов iCycler iQ5 и iCycler iQ (Bio-Rad, США) смотрите в Приложении 3.

Порядок работы с использованием «ПЦР-комплекта» вариант FRT-50 F с помощью прибора CFX96 (Bio-Rad, США) смотрите в Приложении 4.

## **СРОК ГОДНОСТИ. УСЛОВИЯ ТРАНСПОРТИРОВАНИЯ И ХРАНЕНИЯ**

**Срок годности.** 15 мес. Тест-система с истекшим сроком годности применению не подлежит. Срок годности вскрытых реагентов соответствует сроку годности, указанному на этикетках для невскрытых реагентов, если в инструкции не указано иное.

**Транспортирование.** Тест-систему транспортировать при температуре от 2 до 8 °С не более 5 сут в термоконтейнерах, содержащих хладоэлементы, всеми видами крытых транспортных средств.

### **Хранение.**

 $\overline{a}$ 

Форма 1. «ПЦР-комплект» вариант 50 R-0,5 хранить в холодильной камере при температуре от 2 до 8 °С.

Форма 2. «ПЦР-комплект» вариант 50 R-0,2 хранить в холодильной камере при температуре от 2 до 8 °С.

Форма 3. «ПЦР-комплект» вариант FRT-50 F хранить в холодильной камере при температуре от 2 до 8 °С, кроме ПЦРсмеcи-1-FRT *BLV*-провирус, ПЦР-буфера-С и TaqF-UDG. ПЦРсмеcь-1-FRT *BLV*-провирус, ПЦР-буфер-С и TaqF-UDG хранить в морозильной камере при температуре от минус 24 до минус 16 °С. ПЦР-смеcь-1-FRT *BLV*-провирус хранить в защищенном от света месте.

Холодильные и морозильные камеры должны обеспечивать регламентированный температурный режим.

# **ГАРАНТИЙНЫЕ ОБЯЗАТЕЛЬСТВА ИЗГОТОВИТЕЛЯ**

Изготовитель гарантирует соответствие основных параметров и характеристик тест-системы требованиям, указанным в технической и эксплуатационной документации, в течение установленного срока годности при соблюдении всех условий транспортирования, хранения и применения.

Рекламации на качество тест-системы «ЛЕЙКОЗ» направлять по адресу 111123, г.Москва, ул. Новогиреевская, дом 3А, e-mail: obtk $@$ pcr.ru<sup>3</sup>

**Форма 1: REF** VET-35-R0,5-К; **REF** V-3111-4-5; **Форма 2: REF** VET-35-R0,2-К; **REF** V-3112-4-2; **Форма 3: REF** VET-35-FRT(RG,iQ)-К; **REF** V-3113-1 / **VER** 29.03.21 / стр. 11 из 35

 $3$  Отзывы и предложения о продукции «АмплиСенс» вы можете оставить, заполнив анкету потребителя на сайте: [www.amplisens.ru.](http://www.amplisens.ru/)

## **ПРИЛОЖЕНИЕ 1**

## **ПРОВЕДЕНИЕ АМПЛИФИКАЦИИ, ЭЛЕКТРОФОРЕТИЧЕСКИЙ АНАЛИЗ И ИНТЕРПРЕТАЦИЯ РЕЗУЛЬТАТОВ**

### **Амплификация**

## **Общий объем реакции – 25 мкл, объем ДНК-пробы – 10 мкл.**

В комплектах реагентов для амплификации: «ПЦР-комплект» вариант 50 R-0,5 и «ПЦР-комплект» вариант 50 R-0,2 применяется «горячий старт», который обеспечивается разделением нуклеотидов и Taq-полимеразы прослойкой воска. Плавление воска и перемешивание реакционных компонентов происходит только при 95 °С, что значительно снижает количество неспецифически затравленных реакций.

### **А. Подготовка проб для проведения ПЦР**

Отобрать необходимое количество пробирок с **ПЦР-смесью-1-R** *BLV***-провирус** для амплификации ДНК исследуемых и контрольных проб.

На поверхность воска внести по **10 мкл ПЦР-смеси-2 red**, при этом она не должна проваливаться под воск и смешиваться с **ПЦР-смесью-1-R** *BLV***-провирус**.

Сверху добавить по капле **минерального масла для ПЦР** (примерно 25 мкл). При использовании амплификатора с термостатируемой крышкой минеральное масло можно не добавлять.

В подготовленные для ПЦР пробирки под масло, или непосредственно на масло, используя наконечники с фильтром, внести (осторожно, не захватывая сорбент универсальный) по **10 мкл проб ДНК**, полученных в результате экстракции из исследуемых или контрольных образцов.

Поставить **контрольные реакции**:

- **а) отрицательный контроль ПЦР (К–)** внести в пробирку **10 мкл К-**.
- **б) положительный контроль ПЦР (К+)** внести в пробирку **10 мкл ПКО ДНК** *BLV*.
- **в)** контроль амплификации ДНК α-актина КРС (ВК+) внести в пробирку **10 мкл ДНК -актина КРС**.

## **Б. Проведение амплификации**

Запустить на амплификаторе программу (см. табл. 1). Когда температура в ячейке амплификатора достигнет 95 °С, поставить программу на паузу, поместить пробирки в ячейки амплификатора, закрыть крышку прибора и снять программу с паузы.

Рекомендуется перед постановкой в амплификатор осадить капли со стенок пробирок кратким центрифугированием на вортексе (1-3 с).

Таблица 1

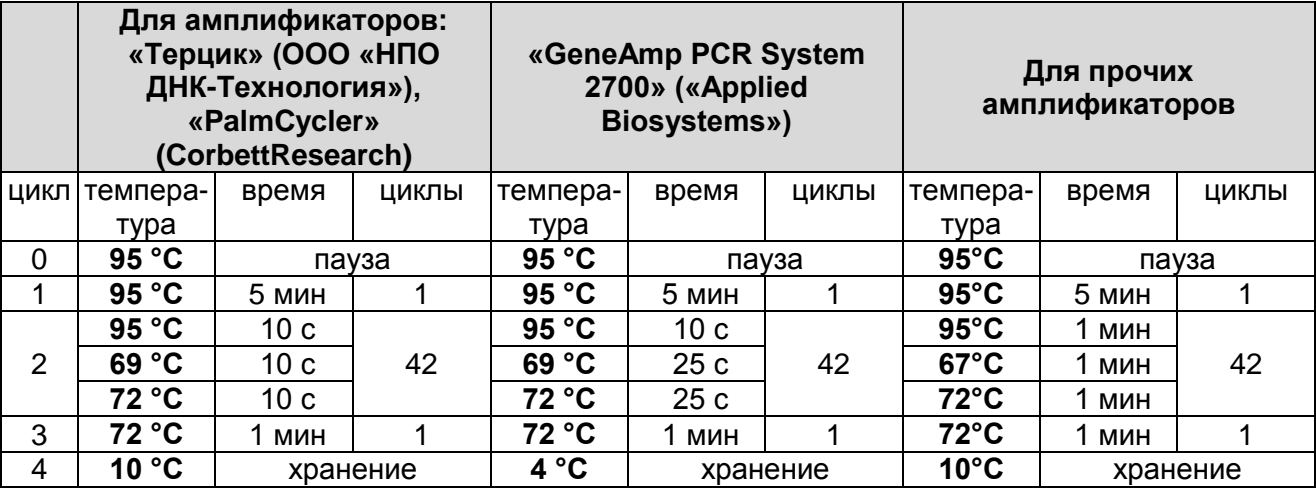

### **Программа для амплификации провирусной ДНК вируса лейкоза КРС**

После окончания реакции собрать пробирки в специальный штатив и отправить в помещение для детекции продуктов ПЦР (зону 3).

Пробы после амплификации можно хранить 16 ч при комнатной температуре, в течение недели при температуре от 2 до 8 °С и длительно при температуре не выше минус 16 °С (однако перед проведением электрофореза необходимо нагреть пробирки до комнатной температуры для размягчения воска).

Анализ продуктов амплификации проводится разделением фрагментов ДНК в агарозном геле.

### **Детекция продуктов амплификации методом электрофореза в агарозном геле (проводится в зоне 3 при помощи комплекта «ЭФ»)**

**Работа с амплифицированной ДНК должна проводиться в отдельном помещении сотрудником лаборатории, не производящим манипуляций в зоне 1 и зоне 2.**

#### **А. Приготовление рабочих растворов и агарозного геля**

Приготовить рабочий электрофорезный буфер. В мерный цилиндр влить **25 мл трис-боратного буфера (ТБЕ) концентрированного с бромидом этидия**, довести **дистиллированной водой до 500 мл**, закрыть цилиндр парафильмом и перемешать.

**ВНИМАНИЕ! Бромид этидия** - соединение, обладающее репродуктивной и острой токсичностью, поэтому при работе с ним следует соблюдать правила безопасности: работать только в перчатках, избегать попадания на кожу и слизистые, при попадании на кожу или слизистые тщательно промыть соответствующий участок водой.

**Агарозу для электрофореза ДНК** из одного флакона пересыпать в стеклянную колбу из термостойкого стекла на 250 мл. Налить **100 мл** рабочего буфера, перемешать вращением колбы и плавить в микроволновой печи до полного растворения агарозы. Время плавления агарозы в микроволновой печи мощностью 800 Вт при ее загруженности 1 колбой - 1,5 мин. Если в микроволновую печь мощностью 800 Вт ставится 5 колб с агарозой, время плавления увеличивается до 5 мин. Вынуть колбу с расплавленной агарозой из микроволновой печи, аккуратно перемешать, вращая колбу. После этого вновь поместить колбу с агарозой в микроволновую печь на 1,5 мин (при мощности 800 Вт), довести агарозу до кипения. Вынуть колбу из микроволновой печи и остудить агарозу, вращая колбу, до 65-70 °С.

Выровнять столик для заливки гелей, залить расплавленный гель в форму камеры. Установить гребенки, не касаясь дна формы, на расстоянии не менее **3 см** друг от друга. Толщина геля должна быть около 0,6 см.

После полного застывания геля (30 мин при комнатной температуре), осторожно вынуть из него гребенки, не повредив лунки. Поместить подложку с готовым гелем в камеру, лунки должны располагаться ближе к отрицательному электроду. Залить в камеру готового буфера столько, чтобы он покрывал гель на 5 мм сверху.

## **Б. Порядок работы**

Пробирки с продуктами амплификации выставить в штатив последовательно, отобрать из-под слоя масла по **10-15 мкл проб** и внести в лунки геля (если для нанесения разных проб используется один и тот же наконечник, то его необходимо промывать буфером из камеры после нанесения каждой пробы). В **каждом** ряду дорожек геля должен быть обязательно представлен **К+** и, желательно, маркер молекулярных масс ДНК.

Подключить камеру к источнику тока, соблюдая полярность (ДНК движется к положительному электроду), и включить источник. При использовании камеры «SE-2» («Хеликон», Россия) и источника питания «Эльф-4» (ООО «НПО ДНК-Технология», Россия) параметры источника следующие: напряжение 250 В, стабилизация по напряжению, время электрофореза – 18-20 мин. Оптимальная напряженность электрического поля при этом составляет 10 В/см.

По завершении времени электрофореза (краситель при этом пройдет примерно половину длины геля (не менее 1,5 см), выключить источник тока, перенести гель на трансиллюминатор, расположив полосы горизонтально лунками вверх. Получить изображение геля на компьютере с помощью видеосистемы, отметив порядок нанесения, занести в базу данных.

**ВНИМАНИЕ! При просматривании геля и фотографировании глаза и лицо должны быть защищены маской или стеклянной пластиной!**

#### **Анализ и интерпретация результатов**

Результаты интерпретируются на основании наличия или отсутствия на электрофореграмме специфических полос амплифицированной ДНК.

### **Длина специфических полос амплифицированных фрагментов ДНК:**

**Провирусная ДНК вируса лейкоза КРС – 294 п.н.**

#### **ДНК -актина КРС – 582 п.н.**

В образце **обнаружена** провирусная ДНК вируса лейкоза КРС, если в соответствующей ему дорожке присутствует полоса на уровне 294 п.н. большей или меньшей интенсивности.

В образце **не обнаружена** провирусная ДНК вируса лейкоза КРС, если в соответствующей ему дорожке отсутствует полоса на уровне 294 п.н. и присутствует полоса на уровне 582 п.н.

Результат анализа **невалидный**, если для данной пробы отсутствуют обе полосы: 294 и 582 п.н. Необходимо провести повторное ПЦР-исследование соответствующего исследуемого образца, начиная с этапа экстракции ДНК.

В пробах с высокой концентрацией провирусной ДНК вируса лейкоза КРС полоса эндогенного внутреннего контроля на уровне **582 п.н.** может быть слабо выражена или отсутствовать.

Кроме полос на уровне **294** и **582 п.н.** в дорожках могут наблюдаться нечеткие размытые полосы праймер-димеров, которые располагаются ниже уровня 100 нуклеотидных пар.

При работе с материалом, содержащим большое количество лейкоцитов, в ПЦР участвует большое количество геномной ДНК. При этом в дорожках геля появляются характерные шмеры, равномерно располагающиеся от лунки до самого низа дорожки или концентрирующиеся около лунки. На фоне шмера в положительном образце видна специфическая полоса. Однако большое количество геномной ДНК может ингибировать ПЦР (в дорожке отсутствует специфическая полоса 294 п.н.), в этом случае рекомендуется переставить амплификацию данной ДНК-пробы, разведя ее в 5 раз ТЕбуфером для элюции ДНК.

**Результат считается достоверным, если получены правильные результаты для положительных и отрицательных контролей амплификации и отрицательного контроля экстракции ДНК (см. табл.2).**

Таблица 2

#### **Результаты для контролей различных этапов ПЦРисследования**

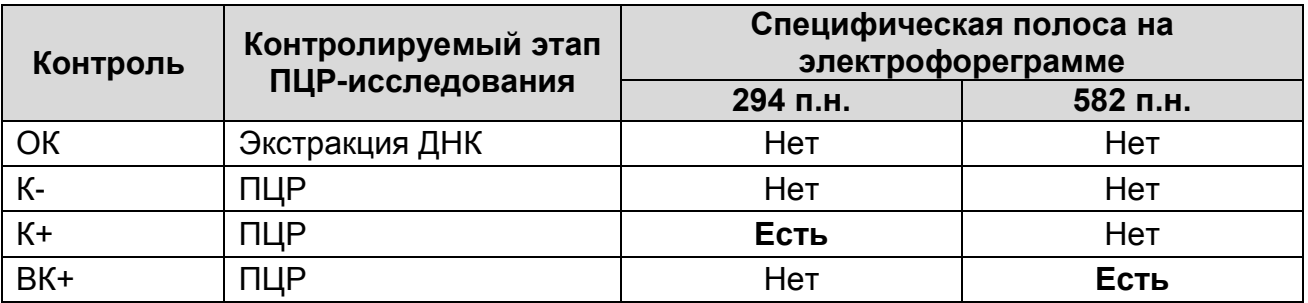

**Форма 1: REF** VET-35-R0,5-К; **REF** V-3111-4-5; **Форма 2: REF** VET-35-R0,2-К; **REF** V-3112-4-2; **Форма 3: REF** VET-35-FRT(RG,iQ)-К; **REF** V-3113-1 / **VER** 29.03.21 / стр. 16 из 35

### **Возможные ошибки:**

- 1. В дорожках, соответствующих положительным контролям (К+, ВК+) отсутствуют специфические полосы на уровне 294 и 582 п.н., соответственно. Необходимо повторить амплификацию для всех образцов, в которых не обнаружена специфическая ДНК.
- 2. В дорожках, соответствующих отрицательным контролям (ОК, К–) присутствует специфическая полоса на уровне 294 или 582 п.н. Вероятна контаминация лаборатории фрагментами амплификации или контаминация реагентов, исследуемых образцов на каком-либо этапе ПЦРисследования. Необходимо предпринять меры по выявлению и ликвидации источника контаминации и повторить ПЦР-исследование для всех образцов, в которых обнаружена специфическая ДНК, начиная с этапа экстракции ДНК.
- 3. В дорожках появляются неспецифические полосы на разных уровнях. Возможные причины: отсутствие «горячего старта» или неверный температурный режим в ячейках амплификатора.

## **ПРИЛОЖЕНИЕ 2**

**АМПЛИФИКАЦИЯ С ДЕТЕКЦИЕЙ В РЕЖИМЕ «РЕАЛЬНОГО ВРЕМЕНИ», АНАЛИЗ И ИНТЕРПРЕТАЦИЯ РЕЗУЛЬТАТОВ С ПОМОЩЬЮ ПРИБОРОВ Rotor-Gene 3000/6000 (Corbett Research, Австралия) и Rotor-Gene Q (QIAGEN GmbH («Киаген ГмбХ»), Германия)**

**ВНИМАНИЕ!** Программирование амплификатора и анализ результатов, полученных в программном обеспечении амплификатора, могут быть выполнены автоматически, с помощью Программного обеспечения FRT Manager («ИнтерЛабСервис», Россия). Для работы следует использовать программу FRT Manager версии 2.0 или выше. **Для ознакомления со всеми возможностями ПО FRT Manager рекомендуем прочитать полное руководство пользователя. Данное руководство располагается в меню «Помощь» вкладки «Проведение анализа» ПО FRT Manager.**

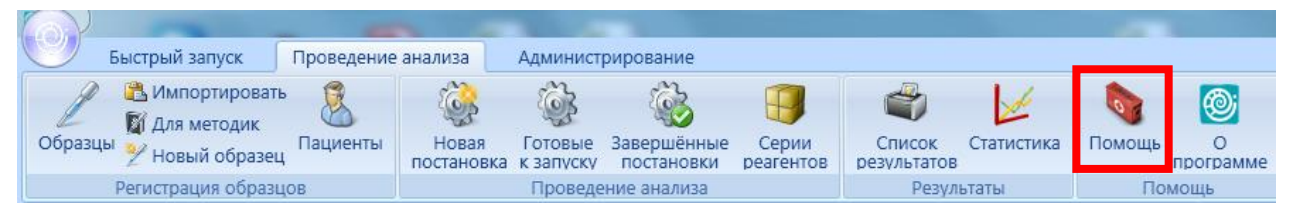

См. также Методические Рекомендации по проведению амплификации и анализу результатов при помощи программного обеспечения FRT Manager («ИнтерЛабСервис», Россия).

**Для работы с прибором Rotor-Gene 3000 следует использовать программу Rotor**-**Gene версии 6, с приборами Rotor**-**Gene 6000 и Rotor-Gene Q – программу Rotor**-**Gene 6000 версии 1.7 (build 67) или выше.**

**Далее по тексту термины, соответствующие разным версиям приборов и программного обеспечения указаны в следующем порядке: для прибора Rotor**-**Gene 3000 / для англоязычной версии программы Rotor**-**Gene 6000/Q) / для русскоязычной версии программы Rotor**-**Gene 6000.**

**Общий объем реакции – 25 мкл, объем ДНК-пробы – 10 мкл.**

# **А. Подготовка проб для проведения ПЦР**

Пробирку с **ПЦР-смесью-1-FRT** *BLV***-провирус** разморозить, перемешать на вортексе и сбросить капли с помощью кратковременного центрифугирования.

Для проведения N реакций смешать в отдельной пробирке **ПЦР-смесь-1-FRT** *BLV***-провирус**, **ПЦР-буфер-C, TaqF-UDG,**  из расчета на каждую реакцию:

- **10 мкл ПЦР-смеси-1-FRT** *BLV***-провирус,**
- **5 мкл ПЦР-буфера-C,**
- **0,5 мкл TaqF-UDG.**

Перемешать **смесь** на вортексе, осадить кратковременным центрифугированием и внести по **15 мкл** в пробирки для ПЦР.

Используя наконечники с фильтром в подготовленные пробирки добавить по **10 мкл проб ДНК**, полученных в результате экстракции из исследуемых или контрольных образцов. **Необходимо избегать попадания сорбента универсального в реакционную смесь**.

Поставить **контрольные реакции**:

- **а) отрицательный контроль ПЦР (К-)** внести в пробирку **10 мкл К-**.
- **б) положительный контроль ПЦР (К+) –** внести в пробирку **10 мкл ПКО ДНК** *BLV*.

## **Б. Проведение амплификации и детекции флуоресцентного сигнала**

Включить прибор, запустить программу Rotor-Gene.

Поместить подготовленные для проведения ПЦР пробирки в ротор амплификатора, начиная с ячейки номер 1 (ячейки ротора пронумерованы, эти номера используются в дальнейшем для программирования положения проб в амплификаторе), установить ротор в прибор, закрыть крышку. Запрограммировать прибор.

**ВНИМАНИЕ!** Лунка 1 обязательно должна быть заполнена какой-либо исследуемой пробиркой *(не пустой)*.

– Нажать кнопку *New/Новый* в основном меню программы. Для создания шаблона в открывшемся окне *New Run/Новый тест* следует выбрать вкладку *Advanced/Детальный мастер.*

- Во вкладке выбрать шаблон запуска эксперимента *TwoStep/Hidrolysis Probes/Двухшаговый цикл*. Нажать кнопку *New/Новый*.
- Нажать кнопку *New/Новый*.
- Выбрать тип ротора. Поставить отметку в окошке рядом с надписью *No Domed 0.2 ml Tubes/Locking ring attached/Кольцо закреплено*.
- Нажать кнопку *Next/Далее.*
- Выбрать объем реакционной смеси: *Reaction volum/Объем реакции* - 25 мкл.
- Для прибора Rotor-Gene 6000 должно быть отмечено окошко *15 l oil layer volume/15 μL объем масла/воска*.
- Нажать кнопку *Next/Далее.*
- В верхней части окна нажать кнопку *Edit profile/Редактор профиля.*
- Задать следующие параметры эксперимента:

Таблица 3

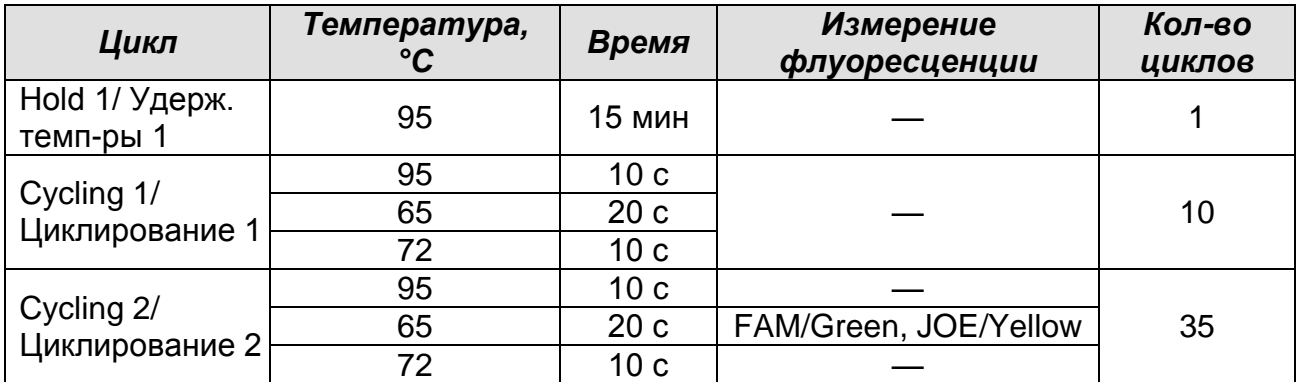

### **Программа амплификации Leucosis**

– Нажать дважды кнопку *OK/Да.*

- В нижней части окна нажать кнопку *Calibrate/Gain Optimisation/Опт.уровня сигн*. В открывшемся окне нажать кнопку *Calibrate Acquiring/Optimise Acquiring/Опт. Детекмых*, выбрать функцию: *Perform Calibration Before 1st* Acquisition/Perform Optimisation Before *st Acquisition/Выполнить оптимизацию при 1-м шаге детекции*. Для обоих красителей установить параметры *Min Reading/Миним. Сигнал* – 5Fl и *Max Reading/Максим. Сигнал* – 10Fl. Окно закрыть, нажав кнопку *Close/Закрыть*.
- Нажать кнопку *Next/Далее*, запустить амплификацию кнопкой *Start run/Старт*.

– Дать название эксперименту и сохранить его на диске (в этом файле будут автоматически сохранены результаты данного эксперимента).

В процессе работы амплификатора или по окончании его работы необходимо запрограммировать положение пробирок в роторе. Для этого надо использовать кнопку *Edit samples/Правка образцов* (в нижней правой части основного окна). Все исследуемые образцы и контроли обозначить как *Unknown/Образец.*

## **В. Анализ результатов**

Анализ полученных результатов можно проводить вручную, с помощью программного обеспечения прибора, используемого для проведения ПЦР c детекцией в режиме «реального времени», или в автоматическом режиме, с использованием программного обеспечения FRT Manager.

## **Анализ результатов амплификации ДНК ВКО (канал FAM/Green):**

- Нажать в меню кнопку *Analysis/Анализ*, выбрать режим анализа *Quantitation/Количественный*, нажать кнопку *Cycling A. FAM/Cycling A. Green, Show/Показать*.
- Отменить автоматический выбор *Threshold/Порог*.
- В меню основного окна *Quantitation analysis/Количественный анализ* должна быть активирована кнопка *Dynamic tube/Динамич.фон*.
- Выбрать линейную шкалу графического изображения результатов, нажав кнопку *Linear scale/Линейная шкала***,** в нижней части окна справа (если эта шкала активна по умолчанию, вместо кнопки *Linear scale/Линейная шкала* видна кнопка *Log scale/Лог.шкала*).
- В меню окна *More settings/Outlier Removal/Устранение выбросов* установить значение *NTC threshold/Порог Фона – ПФ (NTC)* – **10 %.**
- В меню *CT Calculation/Вычисление CT* (в правой части окна) выставить *Threshold/Порог* = **0.05**.
- В таблице результатов (окно *Quant. Results/Количественные Результаты*) появятся значения *Ct*.

### **Анализ результатов амплификации специфического участка провирусной ДНК вируса лейкоза КРС (***Bovine leukosis virus***) (канал JOE/Yellow):**

- Нажать в меню кнопку *Analysis/Анализ*, выбрать режим анализа *Quantitation/Количественный*, нажать кнопку *Cycling A. JOE/Cycling A. Yellow, Show/Показать***.**
- Отменить автоматический выбор *Threshold/Порог*.
- В меню основного окна *Quantitation analysis/Количественный анализ* должна быть активирована кнопка *Dynamic tube/Динамич.фон*.
- Выбрать линейную шкалу графического изображения результатов, нажав кнопку *Linear scale/Линейная шкала***,** в нижней части окна справа (если эта шкала активна по умолчанию, вместо кнопки *Linear scale/Линейная шкала* видна кнопка *Log scale/Лог.шкала*).
- В меню *CT Calculation/Вычисление CT* (в правой части окна) выставить *Threshold/Порог* = **0.1**.
- В таблице результатов (окно *Quant. Results*/*Количественные Результаты*) появятся значения *Ct*.

## **Г. Интерпретация результатов**

Результаты интерпретируются на основании наличия (или отсутствия) пересечения кривой флуоресценции S-образной (сигмообразной) формы с установленной на соответствующем уровне пороговой линией, что определяет наличие (или отсутствие) значения порогового цикла (*Ct*) в соответствующей графе таблицы результатов. Принцип интерпретации результатов следующий:

Таблица 4

#### **Интерпретация результатов анализа исследуемых образцов**

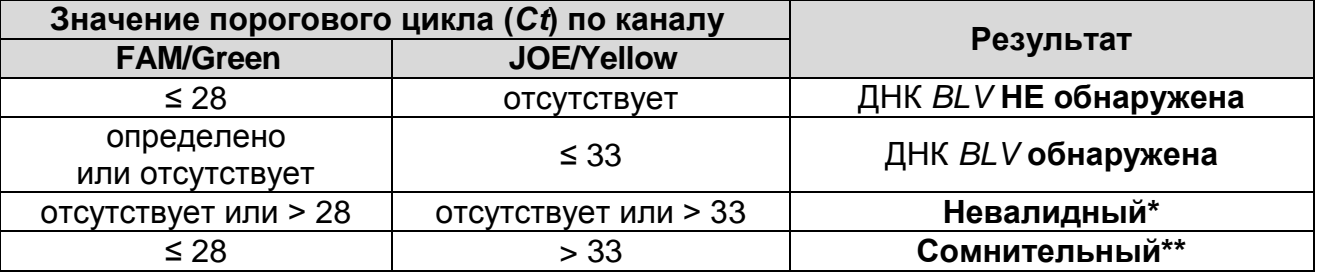

**\*** В случае получения **невалидного результата** необходимо провести повторное ПЦР-исследование соответствующего исследуемого образца, начиная с этапа экстракции ДНК.

**Форма 1: REF** VET-35-R0,5-К; **REF** V-3111-4-5; **Форма 2: REF** VET-35-R0,2-К; **REF** V-3112-4-2; **Форма 3: REF** VET-35-FRT(RG,iQ)-К; **REF** V-3113-1 / **VER** 29.03.21 / стр. 22 из 35

\*\* В случае получения **сомнительного результата**  необходимо провести повторное ПЦР-исследование соответствующего исследуемого образца, начиная с этапа экстракции. В случае повторения аналогичного результата считать, что в образце обнаружена специфическая ДНК.

**Результат считается достоверным, если получены правильные результаты для положительного и отрицательного контролей амплификации и отрицательного контроля экстракции ДНК (см. табл. 5).**

Таблица 5

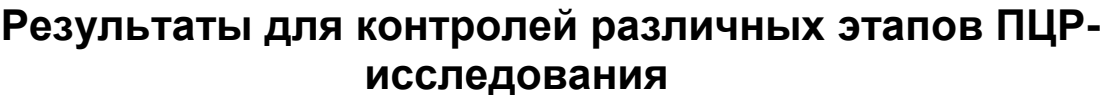

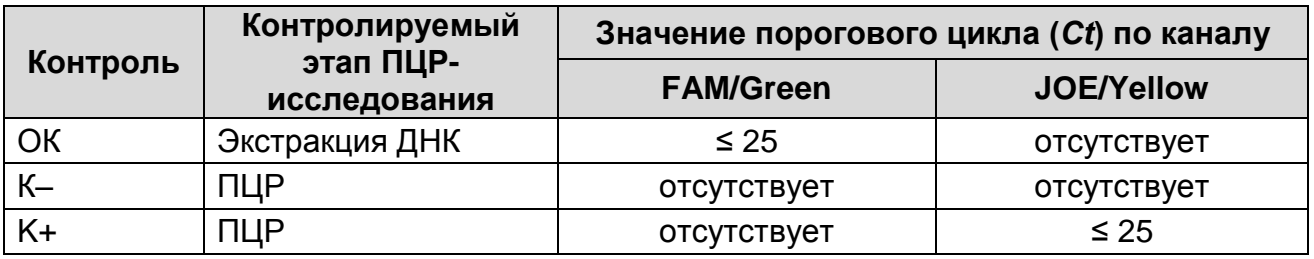

#### **Возможные ошибки:**

- 1. Для положительного контроля ПЦР (К+) значение *Ct* по каналу JOE/Yellow отсутствует или превышает граничное значение, указанное в таблице 5, необходимо повторить амплификацию для всех образцов, в которых не обнаружена специфическая ДНК.
- 2. Для отрицательного контроля ПЦР (К–) по каналам FAM/Green, JOE/Yellow и/или для отрицательного контроля экстракции (ОК) по каналу JOE/Yellow определено значение *Ct*. Вероятна контаминация лаборатории фрагментами амплификации или контаминация реагентов, исследуемых образцов на каком-либо этапе ПЦР-исследования. Необходимо предпринять меры по выявлению и ликвидации источника контаминации и повторить ПЦР-исследование для всех образцов, в которых обнаружена специфическая ДНК, начиная с этапа экстракции ДНК.

## **ПРИЛОЖЕНИЕ 3**

**АМПЛИФИКАЦИЯ С ДЕТЕКЦЕЙ В РЕЖИМЕ «РЕАЛЬНОГО ВРЕМЕНИ», АНАЛИЗ И ИНТЕРПРЕТАЦИЯ РЕЗУЛЬТАТОВ С ПОМОЩЬЮ ПРИБОРОВ iCycler iQ5 и iCycler iQ (Bio-Rad, Laboratories, Inc. («Био-Рад Лабораториз, Инк.»), США)**

**А. Подготовка проб для проведения ПЦР**

**Общий объем реакции – 25 мкл, объем ДНК-пробы – 10 мкл.**

Пробирку с **ПЦР-смесью-1-FRT** *BLV***-провирус** разморозить, перемешать на вортексе и сбросить капли с помощью кратковременного центрифугирования.

Для проведения N реакций смешать в отдельной пробирке **ПЦР-смесь-1-FRT** *BLV***-провирус**, **ПЦР-буфер-C, TaqF-UDG** из расчета на каждую реакцию:

- **10 мкл ПЦР-смеси-1-FRT** *BLV***-провирус,**
- **5 мкл ПЦР-буфера-C,**
- **0,5 мкл TaqF-UDG.**

Перемешать **смесь** на вортексе, осадить кратковременным центрифугированием и внести по **15 мкл** в пробирки для ПЦР.

В подготовленные для ПЦР пробирки, используя наконечники с фильтром, внести по **10 мкл ДНК**, полученных в результате экстракции из исследуемых или контрольных образцов. **Необходимо избегать попадания сорбента универсального в реакционную смесь**.

Поставить **контрольные реакции**:

- **а) отрицательный контроль ПЦР (К-)** внести в пробирку **10 мкл К-**.
- **б) положительный контроль ПЦР (К+) –** внести в пробирку **10 мкл ПКО ДНК** *BLV*.

## **Б. Проведение амплификации и детекции флуоресцентного сигнала**

Включить прибор и блок питания оптической части прибора. Проводить измерения не менее чем через 30 мин после включения оптической части прибора.

Открыть программу iCycler.

Задать схему планшета - расположение пробирок в модуле и измерение флуоресцентного сигнала.

Для прибора **iCycler iQ5** для создания схемы планшета в

**Форма 1: REF** VET-35-R0,5-К; **REF** V-3111-4-5; **Форма 2: REF** VET-35-R0,2-К; **REF** V-3112-4-2; **Форма 3: REF** VET-35-FRT(RG,iQ)-К; **REF** V-3113-1 / **VER** 29.03.21 / стр. 24 из 35

окне *Selected Plate Setup* модуля *Workshop* нажать кнопку *Create New* или *Edit***.** Редактировать схему планшета в режиме *Whole Plate loading*. В опции *Select and load Fluorophores* задать измерение флуоресцентного сигнала во всех пробирках по каналам **FAM** и **JOE.** Задать объем реакции *(Sample Volume)* 25 мкл, тип крышек *(Seal Type)*: *Domed Cap,* тип пробирок *(Vessel Type)*: *Tubes*. Сохранить заданную схему планшета, нажав кнопку *Save&Exit Plate Editing*.

 Для прибора **iCycler iQ** отредактировать схему планшета в окне *Edit Plate Setup* модуля *Workshop***.** Для этого в опции *Samples***:** *Whole Plate Loading* задать схему расположения образцов в реакционном модуле и указать имя каждой пробы в окне *Sample Identifier***.** В опции *Select and load Fluorophores* задать измерение флуоресцентного сигнала во всех пробирках по каналам **FAM** и **JOE.** Сохранить схему планшета, задав имя файла в окне *Plate Setup Filename* (с расширением .pts) и нажав кнопку *Save this plate setup* (в верхней части экрана). Можно редактировать уже использованную ранее схему планшета, для этого в окне *Library* открыть *View Plate Setup***,** выбрать нужный *Plate Setup* (файл с расширением .pts) и нажать кнопку *Edit* справа. Отредактированный файл нужно также сохранить перед использованием. Назначить использование данной схемы планшета, нажав кнопку *Run with selected protocol*. Задать программу амплификации.

Таблица 6

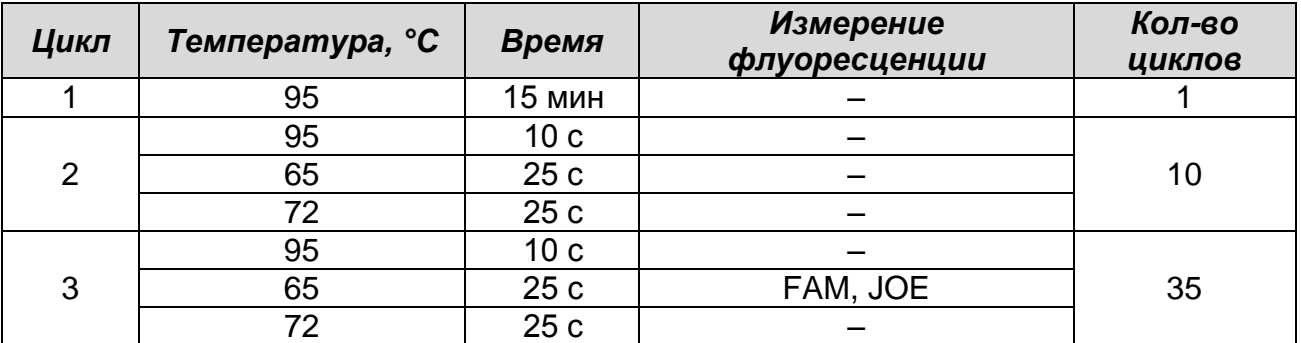

#### **Программа амплификации Leucosis**

 Для прибора **iCycler iQ5** для создания протокола в окне *Selected Protocol* модуля *Workshop* нажать кнопку *Create New* или *Edit*. Задать параметры амплификации и сохранить

**Форма 1: REF** VET-35-R0,5-К; **REF** V-3111-4-5; **Форма 2: REF** VET-35-R0,2-К; **REF** V-3112-4-2; **Форма 3: REF** VET-35-FRT(RG,iQ)-К; **REF** V-3113-1 / **VER** 29.03.21 / стр. 25 из 35

протокол, нажав кнопку *Save&Exit Protocol Editing*. При последующих постановках можно выбрать файл с этой программой в блоке *Protocol* (по умолчанию файлы протоколов сохраняются в папке *Users*).

 Для прибора **iCycler iQ** создать программу амплификации, выбрав опцию *Edit Protocol* модуля *Workshop.* Для этого в нижнем окне задать параметры амплификации (количество циклов, время и температуру циклирования), а в окне справа указать шаг считывания флуоресцентного сигнала: Cycle 3 – Step 2. Сохранить протокол, задав имя файла в окне *Protocol Filename* (Leucosis.tmo) и нажав кнопку *Save this protocol* (в верхней части экрана). При последующих постановках можно выбрать файл с этой программой в закладке *View Protocol* в модуле *Library*. Выбрав или отредактировав нужную программу, назначить ее использование, нажав кнопку *Run with selected plate setup.*

Поместить предварительно подготовленные для проведения ПЦР пробирки в модуль в соответствии с заданной схемой.

Запустить выполнение выбранной программы **Leucosis** с заданной схемой планшета.

- Для прибора **iCycler iQ5** перед запуском выполнения программы следует проверить правильность выбранного протокола *(Selected Protocol***)** и схемы планшета *(Selected Plate Setup)*. Для запуска нажать кнопку *Run*. Выбрать для измерения факторов лунок вариант *Collect Well Factors from Experimental Plate*. Нажать кнопку *Begin Run***,** дать название эксперимента (в этом файле будут автоматически сохранены результаты данного эксперимента) и нажать *OK*.
- Для прибора **iCycler iQ** перед запуском выполнения программы в окне *Run Prep* следует проверить правильность выбранного имени протокола и схемы планшета. Выбрать для измерения факторов лунок вариант *Experimental Plate* в меню *Select well factor source*. Задать объем реакционной смеси в окне *Sample Volume* – 25 мкл. Для запуска нажать кнопку *Begin Run*, дать название эксперимента (в этом файле будут автоматически сохранены результаты данного эксперимента) и нажать *OK*.

После окончания программы приступить к анализу результатов.

**Форма 1: REF** VET-35-R0,5-К; **REF** V-3111-4-5; **Форма 2: REF** VET-35-R0,2-К; **REF** V-3112-4-2; **Форма 3: REF** VET-35-FRT(RG,iQ)-К; **REF** V-3113-1 / **VER** 29.03.21 / стр. 26 из 35

## **В. Анализ результатов**

## **Анализ результатов амплификации ДНК ВКО (канал FAM):**

- Для прибора **iCycler iQ5** выбрать нужный файл с данными анализа (в окне *Data File* модуля *Workshop)* и нажать кнопку *Analyze*. Выбрать в окне модуля данные по каналу **FAM**. При этом должен быть выбран режим анализа данных *PCR Base Line Subtracted Curve Fit* (выбирается по умолчанию). Чтобы установить уровень пороговой линии, нужно перетащить ее курсором при нажатой левой кнопке мыши. Чтобы вывести на экран таблицу результатов, нажать кнопку *Results*.
- Для прибора **iCycler iQ** в модуле *Library* активировать окно *View Post-Run Data*. В окне *Data Files* выбрать нужный файл с данными анализа и нажать кнопку *Analyze Data*. В опции *PCR Quantification* в меню *Select a Reporter* выбрать значок канала **FAM-490**. При этом должен быть выбран режим анализа данных *PCR Base Line Subtracted Curve Fit* (выбирается по умолчанию). В меню *Treshold Cycle* **Calculation** выбрать режим ручной установки пороговой линии и автоматический расчет базовой линии. Для этого в подменю *Baseline Cycles* выбрать *Auto Calculated*, а в подменю *Threshold Position* выбрать *User Defined*. Чтобы установить уровень пороговой линии, нужно перетащить ее курсором при нажатой левой кнопке мыши. Нажать на клавишу *Recalculate Threshold Cycles*. В таблице результатов появятся значения *Ct*.

### **Анализ результатов амплификации провирусной ДНК вируса лейкоза КРС (***Bovine leukosis virus***) (канал JOE):**

- Для прибора **iCycler iQ5** выбрать в окне модуля данные по каналу **JOE**, отключив кнопку **FAM**. При этом должен быть выбран режим анализа данных *PCR Base Line Subtracted Curve Fit* (выбирается по умолчанию). Чтобы установить уровень пороговой линии, нужно перетащить ее курсором при нажатой левой кнопке мыши. Чтобы вывести на экран таблицу результатов, нажать кнопку *Results*.
- Для прибора **iCycler iQ** в опции *PCR Quantification* в меню *Select a Reporter* выбрать значок канала **JOE-530**. При этом должен быть выбран режим анализа данных *PCR Base Line Subtracted Curve Fit* (выбирается по умолчанию). В меню *Treshold Cycle Calculation* выбрать режим ручной

**Форма 1: REF** VET-35-R0,5-К; **REF** V-3111-4-5; **Форма 2: REF** VET-35-R0,2-К; **REF** V-3112-4-2; **Форма 3: REF** VET-35-FRT(RG,iQ)-К; **REF** V-3113-1 / **VER** 29.03.21 / стр. 27 из 35

установки пороговой линии и автоматический расчет базовой линии. Для этого в подменю *Baseline Cycles* выбрать *Auto Calculated*, а в подменю *Threshold Position* выбрать *User Defined*. Чтобы установить уровень пороговой линии, нужно перетащить ее курсором при нажатой левой кнопке мыши. Нажать на клавишу *Recalculate Threshold Cycles*. В таблице результатов появятся значения *Ct*.

#### **Г. Интерпретация результатов**

Результаты интерпретируются на основании наличия (или отсутствия) пересечения кривой флуоресценции S-образной (сигмообразной) формы с установленной на соответствующем уровне пороговой линией, что определяет наличие (или отсутствие) значения порогового цикла (*Ct*) в соответствующей графе таблицы результатов. Принцип интерпретации результатов следующий:

Таблица 7

#### **Интерпретация результатов анализа исследуемых образцов**

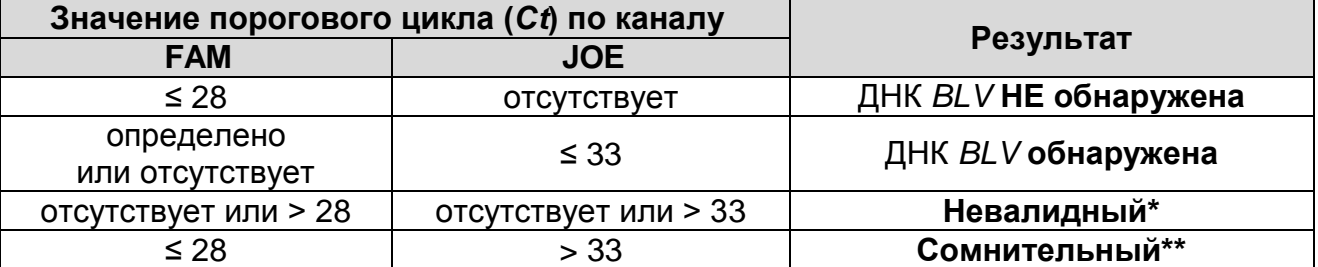

**\*** В случае получения **невалидного результата** необходимо провести повторное ПЦР-исследование соответствующего исследуемого образца, начиная с этапа экстракции ДНК.

\*\* В случае получения **сомнительного результата**  необходимо провести повторное ПЦР-исследование соответствующего исследуемого образца, начиная с этапа экстракции. В случае повторения аналогичного результата считать, что в образце обнаружена специфическая ДНК.

**Результат считается достоверным, если получены правильные результаты для положительного и отрицательного контролей амплификации и отрицательного контроля экстракции ДНК (см. табл.8).**

#### **Результаты для контролей различных этапов ПЦРисследования**

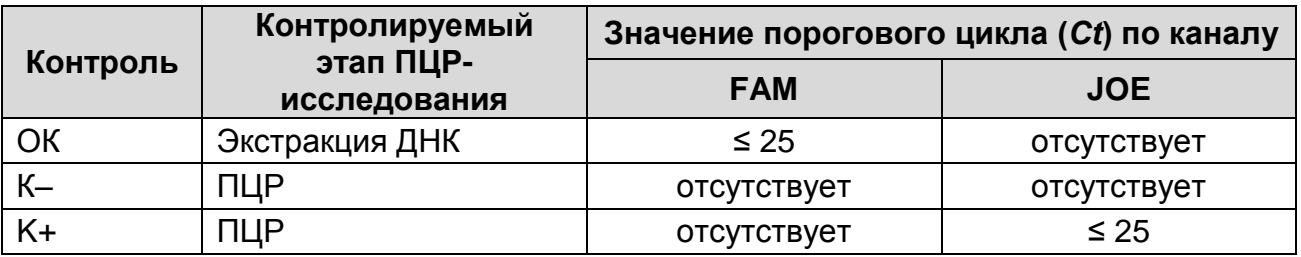

#### **Возможные ошибки:**

- 1. Для положительного контроля ПЦР (К+) значение *Ct* по каналу JOE отсутствует или превышает значение, указанное в таблице 6, необходимо повторить амплификацию для всех образцов, в которых не обнаружена специфическая ДНК.
- 2. Для отрицательного контроля ПЦР (К–) по каналам FAM, JOE и/или для отрицательного контроля экстракции (ОК) по каналу JOE определено значение порогового цикла (*Ct*). Вероятна контаминация лаборатории фрагментами амплификации или контаминация реагентов, исследуемых образцов на каком-либо этапе ПЦР-исследования. Необходимо предпринять меры по выявлению и ликвидации источника контаминации и повторить ПЦР-исследование для всех образцов, в которых обнаружена специфическая ДНК, начиная с этапа экстракции ДНК.

# **ПРИЛОЖЕНИЕ 4**

**АМПЛИФИКАЦИЯ С ДЕТЕКЦИЕЙ В РЕЖИМЕ «РЕАЛЬНОГО ВРЕМЕНИ», АНАЛИЗ И ИНТЕРПРЕТАЦИЯ РЕЗУЛЬТАТОВ ПРИ ПОМОЩИ ПРИБОРА CFX96 (Bio-Rad Laboratories, Inc. («Био-Рад Лабораториз, Инк.»), США)**

## **A. Подготовка проб для проведения ПЦР**

Пробирку с **ПЦР-смесью-1-FRT** *BLV***-провирус** разморозить, перемешать на вортексе и сбросить капли с помощью кратковременного центрифугирования.

Для проведения N реакций смешать в отдельной пробирке **ПЦР-смесь-1-FRT** *BLV***-провирус**, **ПЦР-буфер-C, TaqF-UDG,**  из расчета на каждую реакцию:

- **10 мкл ПЦР-смеси-1-FRT** *BLV***-провирус,**
- **5 мкл ПЦР-буфера-C,**
- **0,5 мкл TaqF-UDG.**

Перемешать **смесь** на вортексе, осадить кратковременным центрифугированием и внести по **15 мкл** в пробирки для ПЦР.

Используя наконечники с фильтром в подготовленные пробирки добавить по **10 мкл проб ДНК**, полученных в результате экстракции из исследуемых или контрольных образцов. **Необходимо избегать попадания сорбента универсального в реакционную смесь**.

Поставить **контрольные реакции**:

- **а) отрицательный контроль ПЦР (К-)** внести в пробирку **10 мкл K-**.
- **б) положительный контроль ПЦР (К+) –** внести в пробирку **10 мкл ПКО ДНК** *BLV*.

## **Б. Проведение ПЦР и детекция флуоресцентного сигнала**

- Включить прибор и запустить программу Bio-Rad CFX Manager.
- В стартовом окне *Startup Wizard* необходимо выбрать позицию *Create a new Run/Experiment* (или в меню *File* выбрать *New* и далее *Run…/Experiment*…). Нажать *ОК.*
- В окне *Run Setup* выбрать вкладку *Protocol* и нажать кнопку *Create new***…**. В появившемся окне *Protocol Editor – New* задать параметры амплификации. Задать объем реакционной смеси *Sample Volume* – **25** мкл.

### Таблица 9

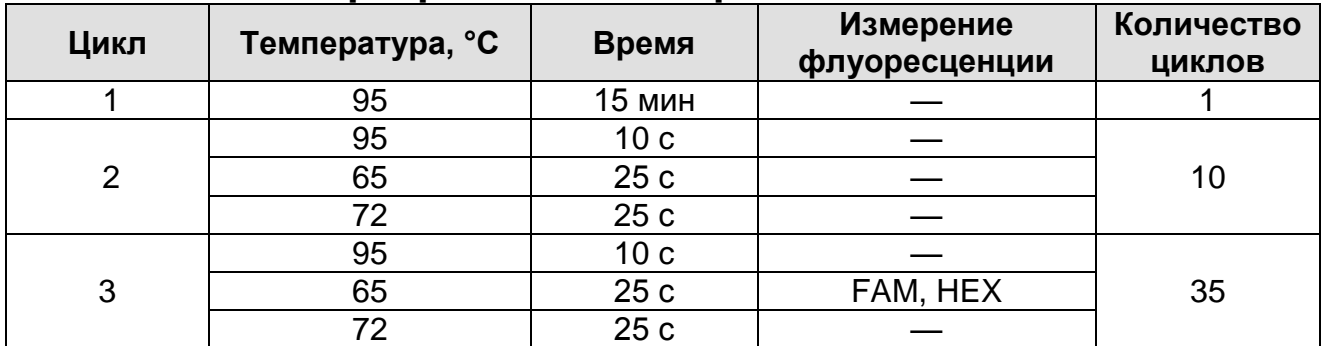

#### **Программа амплификации Leucosis**

**ВНИМАНИЕ!** Для каждого шага этапов циклирования, нажав на кнопку *Step Options*, задать скорость нагревания/охлаждения *Ramp Rate* **2,5 °С/sec** (см. рис. ниже). Нажать *ОК*.

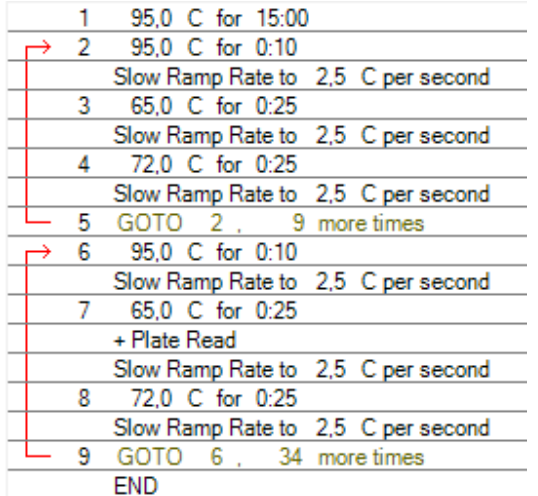

- Сохранить протокол: выбрать *File* и далее *Save As* в окне *Protocol Editor New*, ввести имя файла, нажать *Сохранить*.
- Задать схему планшета. Во вкладке *Plate* нажать кнопку *Create new…*. В появившемся окне *Plate Editor - New* задать расположение пробирок в модуле. Нажав кнопку *Select Fluorophores,* выбрать галочками в колонке *Selected* флуорофоры: **FAM, HEX** и нажать *ОК.* В меню *Sample type* выбрать *Unknown* для всех образцов. Затем задать галочками в колонке *Load* (в правой части окна) измерение флуоресцентного сигнала для всех образцов по необходимым каналам. В окне *Sample name* задать название образцов, при этом параметр *Load* должен быть отмечен галочкой.
- Сохранить схему планшета: выбрать *File* и далее *Save As* в

**Форма 1: REF** VET-35-R0,5-К; **REF** V-3111-4-5; **Форма 2: REF** VET-35-R0,2-К; **REF** V-3112-4-2; **Форма 3: REF** VET-35-FRT(RG,iQ)-К; **REF** V-3113-1 / **VER** 29.03.21 / стр. 31 из 35

окне *Plate Editor New*, ввести имя файла, нажать *Сохранить*.

 Выбрать вкладку *Start Run.* Открыть крышку прибора, нажав кнопку *Open Lid*. Поместить реакционные пробирки в ячейки амплификатора в соответствии с предварительно запрограммированной схемой планшета. Закрыть крышку прибора, нажав кнопку *Close Lid*.

**ВНИМАНИЕ!** Следите за тем, чтобы на стенках пробирок не оставалось капель, так как падение капли в процессе амплификации может привести к сбою сигнала и усложнить анализ результатов. Не переворачивайте пробирки (стрипы) при установке в прибор.

 Запустить выполнение выбранной программы с заданной схемой планшета, нажав на кнопку *Start Run*, выбрать директорию для сохранения файла постановки, ввести имя файла, нажать *Сохранить*.

## **В. Анализ результатов**

- Запустить программу, открыть сохраненный файл с данными анализа. Для этого выбрать в меню *File*, затем *Open* и *Data file* и выбрать необходимый файл.
- В окне *Data Analysis* во вкладке *Quantification*  представлены кривые флуоресценции, расположение пробирок в планшете и таблица со значениями пороговых циклов.
- Для каждого канала установить пороговую линию, двигая ее курсором при нажатой левой кнопке мыши, на уровне 5-10 % от максимального значения флуоресцентного сигнала образца К+. При этом пороговая линия должна пересекать только S-образные кривые накопления сигнала положительных образцов и контролей на участке характерного экспоненциального подъема флуоресценции, переходящего в линейный подъем, и не пересекать базовую линию.

Примечание – Чтобы выделить график образца «К+» (или другого желаемого образца), установить курсор в схеме планшета либо в таблице результатов.

## **Г. Интерпретация результатов**

Результаты интерпретируются на основании наличия (или отсутствия) пересечения кривой флуоресценции S-образной (сигмообразной) формы с установленной на соответствующем уровне пороговой линией, что определяет наличие (или отсутствие) значения порогового цикла (*Ct*) в соответствующей графе таблицы результатов. Принцип интерпретации результатов следующий:

Таблица 10

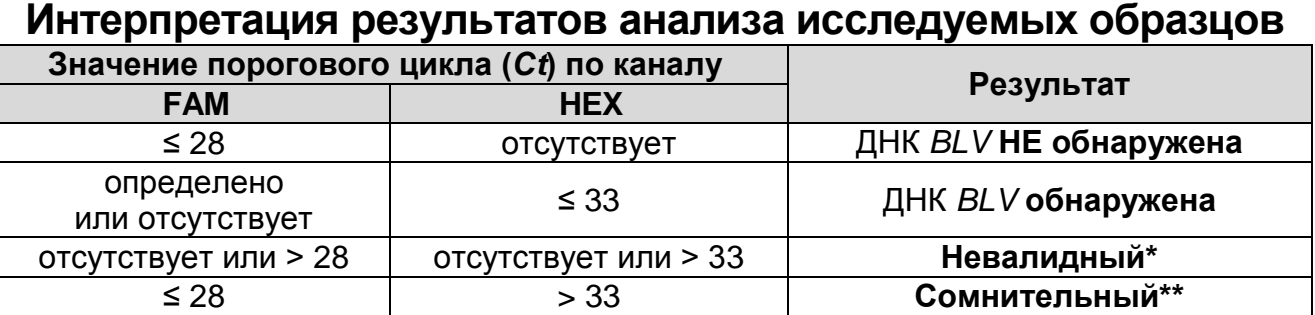

**\*** В случае получения **невалидного результата** необходимо провести повторное ПЦР-исследование соответствующего исследуемого образца, начиная с этапа экстракции ДНК.

\*\* В случае получения **сомнительного результата**  необходимо провести повторное ПЦР-исследование соответствующего исследуемого образца, начиная с этапа экстракции. В случае повторения аналогичного результата считать, что в образце обнаружена специфическая ДНК.

**Результат считается достоверным, если получены правильные результаты для положительного и отрицательного контролей амплификации и отрицательного контроля экстракции ДНК (см. табл. 11).**

Таблица 11

**Результаты для контролей различных этапов ПЦРисследования**

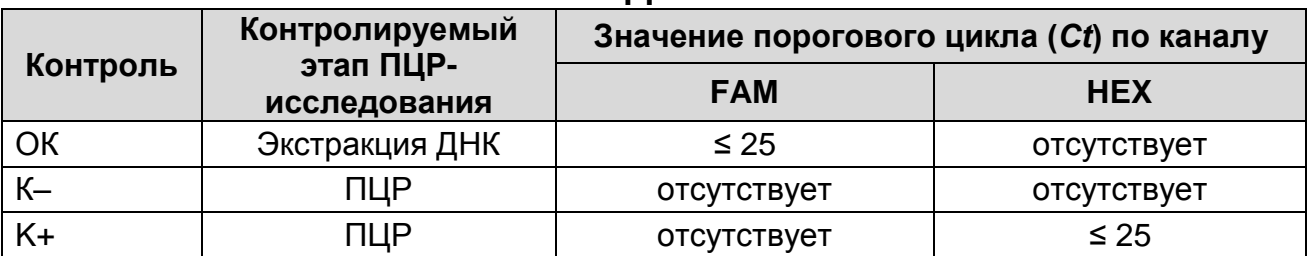

#### **Возможные ошибки:**

1. Для положительного контроля ПЦР (К+) значение *Ct* по каналу HEX отсутствует или превышает граничное

**Форма 1: REF** VET-35-R0,5-К; **REF** V-3111-4-5; **Форма 2: REF** VET-35-R0,2-К; **REF** V-3112-4-2; **Форма 3: REF** VET-35-FRT(RG,iQ)-К; **REF** V-3113-1 / **VER** 29.03.21 / стр. 33 из 35

значение, указанное в таблице 11, необходимо повторить амплификацию для всех образцов, в которых не обнаружена специфическая ДНК.

Для отрицательного контроля ПЦР (К–) по каналам FAM, HEX и/или для отрицательного контроля экстракции (ОК) по каналу HEX определено значение *Ct*. Вероятна контаминация лаборатории фрагментами амплификации или контаминация реагентов, исследуемых образцов на каком-либо этапе ПЦРисследования. Необходимо предпринять меры по выявлению и ликвидации источника контаминации и повторить ПЦРисследование для всех образцов, в которых обнаружена специфическая ДНК, начиная с этапа экстракции ДНК.

# **СИМВОЛЫ, ИСПОЛЬЗУЕМЫЕ В ПЕЧАТНОЙ ПРОДУКЦИИ**

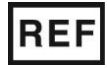

Номер по каталогу

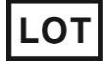

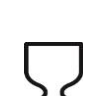

тестов

Содержимого достаточно для проведения n-количества

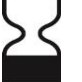

Код партии  $\geq$  (Использовать до

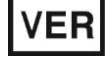

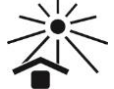

Дата изменения  $\geq$  ( $\leq$  Не допускать воздействия солнечного света

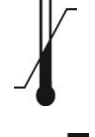

Температурный диапазон

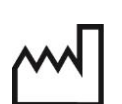

Дата изготовления

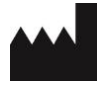

Изготовитель